FD415ap1.qxd 7/28/2006 9:54 AM Page 1

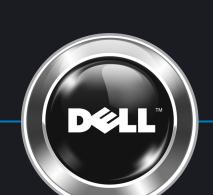

# **Setting Up Your Computer**

コンピュータのセットアップ

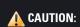

Before you set up and operate your Dell™ computer, see the safety instructions in your computer Product Information Guide. Also, see your Owner's Manual for a complete list of features.

### ▲ 警告:

Dell™コンピュータをセットアップしてお使いになる前に、コンピュータの『製品情報ガイド』にある安全についての注意事項を読んで、その手順に従ってください。詳細な機能の一覧については『オーナーズマニュアル』を参照してください。

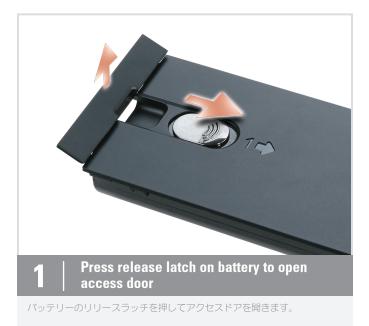

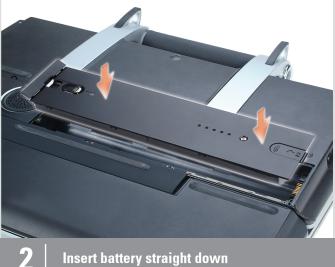

バッテリーをまっすぐ下へ挿入します。

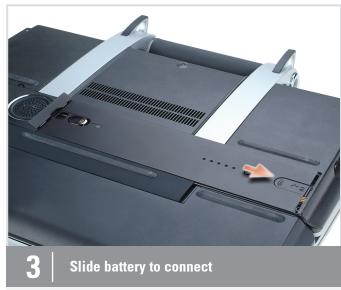

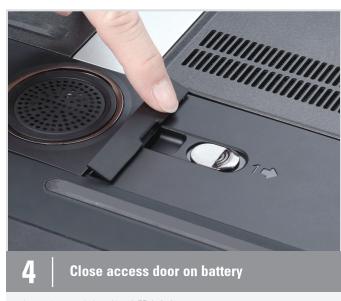

バッテリーのアクセスドアを閉めます。

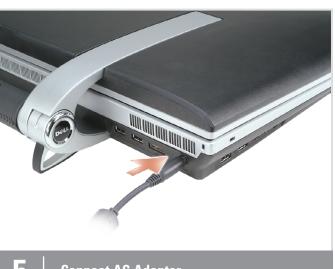

Connect AC Adapter

AC アダプタを接続します。

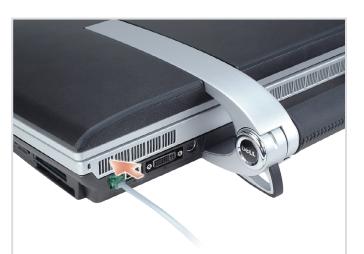

**Connect Modem** 

モデムを接続します。

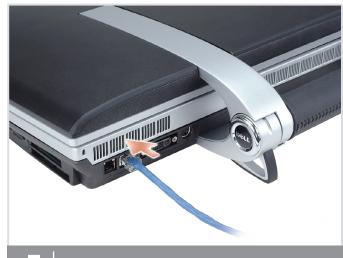

**Connect Network** 

バッテリーをスライドさせて接続します。

ネットワークを接続します。

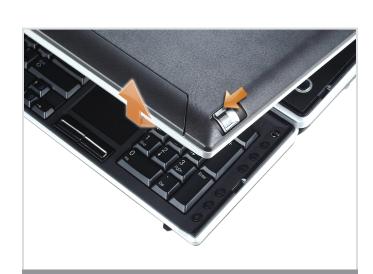

Slide display latches (one on each side)

ディスプレイラッチをスライドさせます。(両側に一つずつ)

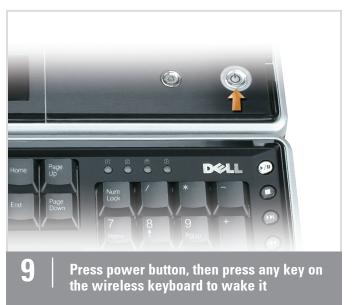

電源ボタンを押し、ワイヤレスキーボードのいずれかのキーを押して、 ウェイクさせます。

**Detach keyboard** 

キーボードを取り外します。

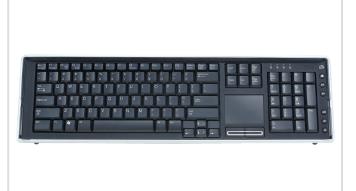

Your wireless keyboard should automatically connect; if not, see your Owner's Manual

お使いのキーボードは自動的に接続されます。そうでない場合は、 『オーナーズマニュアル』を参照してください。

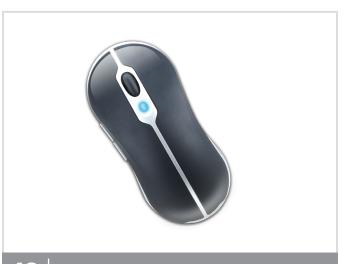

Follow on-screen wizard to connect mouse

画面に表示されるウィザードに従ってマウスを接続します。

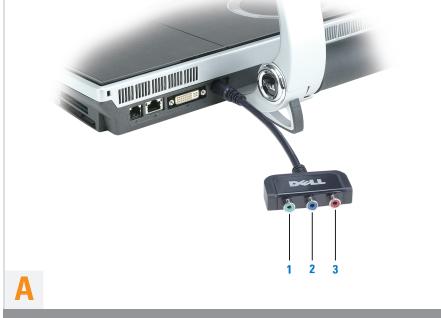

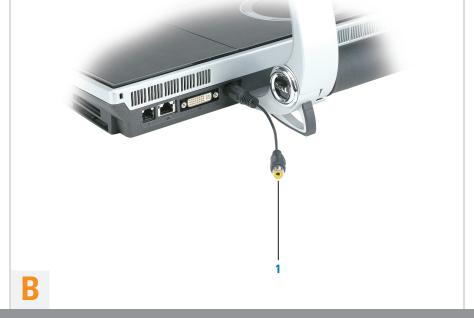

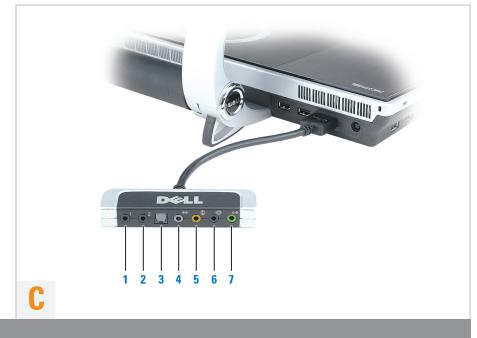

#### A. Component Video Adapter (1 in. 3 out) 1. Component Green

2. Component Blue 3. Component Red

B. Composite Video Adapter

#### C. Audio/IR Blaster Adapter (1 in. 7 out) 1. IR blaster port (black)

2. IR blaster port (black) 3. digital S/PDIF output port

- 4. side L/R output connector (grey) 5. center/sub output connector (orange)
- 6. rear L/R output connector (black) 7. front L/R output connector (lime green)

#### A. コンポーネントビデオアダプタ (入力 1、出力 3)

- 2. コンポーネント 青色
- 3. コンポーネント 赤色 B. コンポジットビデオアダプタ

(入力 1、出力 7)

# C. オーディオ/IR ブラスタアダプタ

- 1. IR ブラスタポート (黒色) 2. IR ブラスタポート (黒色)
- 3. デジタル S/PDIF 出力ポート
- 4. 側面 L/R 出カコネクタ (灰色) 5. 中央/サブ出カコネクタ(橙色)
- 6. 背面 L/R 出カコネクタ (黒色) 7. 前面 L/R 出カコネクタ (黄緑色)

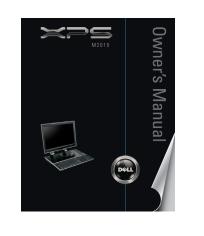

# **Finding Answers**

For additional information about: Setup instructions, see your

- Owner's Manual. Your computer, click Start, then
- click Help and Support. Windows operating system, click
- Microsoft Windows XP Tips.

Support and educational tools are available at support.dell.com.

# サポート情報

次の手順でさらに詳しい情報が得ら セットアップ手順については、

- 『オーナーズマニュアル』をご覧 ください。
- は、スタート、ヘルプとサポート とクリックします。
  • Windows オペレーティングシステムについては、Microsoft
- クします。 サポートおよび教育ツールは support.jp.dell.com. でご覧になれ

Windows XP の使い方 をクリッ

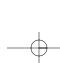

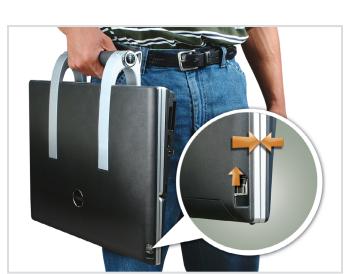

# Carrying the Computer

**NOTICE**: The computer must be closed with the keyboard securely attached for carrying. Failure to do so may cause damage to the keyboard.

### コンピュータの持ち運び

注意: コンピュータを持ち運ぶ場合は、キーボードがしっかりと取り付けられていることを確認してコンピュータを閉じます。 それを怠ると、キーボードに損傷を与える可能 性があります。

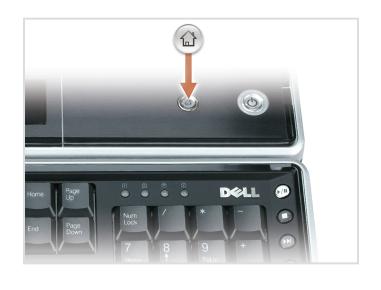

## **Dell Media Direct**

If you have Microsoft® Windows® Media Center Edition or another version of Windows XP with Dell Media Experience installed, you can press the Dell MediaDirect button to launch either media program. See your Owner's Manual for more information.

## **Dell Media Direct**

Microsoft® Windows® Media Center Edition またはその他のバー Experience がインストールされて いる場合、Dell MediaDirect ボタン を押すと、いずれかのメディアプロ グラムが起動します。詳細について は『オーナーズマニュアル』をご覧

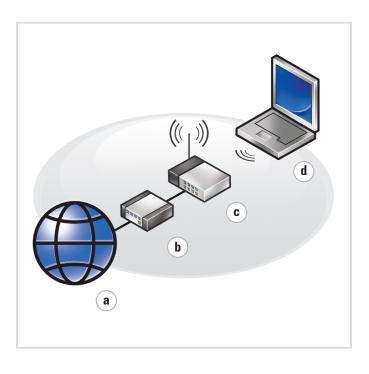

### **Wireless Network** (Optional)

What you need: a. Internet service b. Cable or DSL modem c. Wireless router d. Computer with a wireless network card

For more information about your wireless network card, see **Device** Guides at Start→ Help and Support→ User and system guides or your *Owner's Manual*, respectively.

### ワイヤレスネットワーク (オプション)

次のものが必要です。 a. インターネットサービス b.ケーブルまたは DSL モデム

c.ワイヤレスルーター d.ワイヤレスネットワークカード搭 載のコンピュータ

お使いのワイヤレスネットワーク カードの詳細については、スタート **ラ ヘルプとサポートラ ユーザーズ** ガイドおよびシステムガイド のデ **バイスガイド**、または『オーナーズ マニュアル』を参照してください。

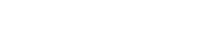

Information in this document is subject to change without notice. © 2006 Dell Inc. All rights reserved.

Dell and the DELL logo, are trademarks of Dell Inc.; Microsoft and Windows are registered trademarks of Microsoft Corporation. Dell disclaims proprietary interest in the marks and names of others.

この文書の情報は、事前の通知なく変更されることがあります。 © 2006 すべての著作権は Dell Inc. にあります。

Dell Inc. の書面による許可のない複写は、いかなる形態においても厳重に禁じられています。

Dell および DELL ロゴ、は Dell Inc. の商権です。Microsoft および Windows は Microsoft Corporation の登録商権です。 上記記載以外の商権や会社名は、一切デルに帰属するもので はありません。

www.dell.com | support.dell.com

**LEATEDE-136** Let's Set Up Your Computer

Printed in Malaysia.

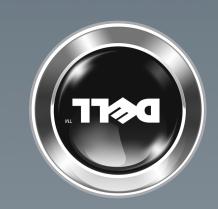